## **MISSING PARTICIPANT DETAILS ERROR – PLAYHQ**

If you have players that when registering are getting the "Missing Participant Details" error please see info below –

- 1. Make sure the player has a playHQ account.
- 2. Please get them to login to their playHQ account a[t https://www.playhq.com/](https://www.playhq.com/)

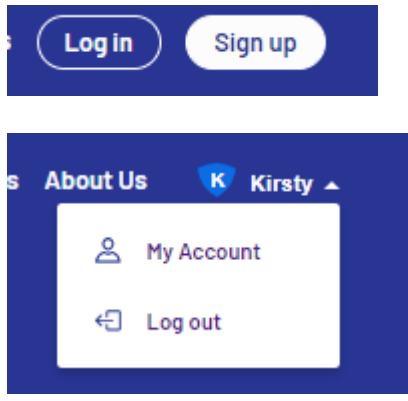

3. Click on **My Account**, Click on **Edit Details**

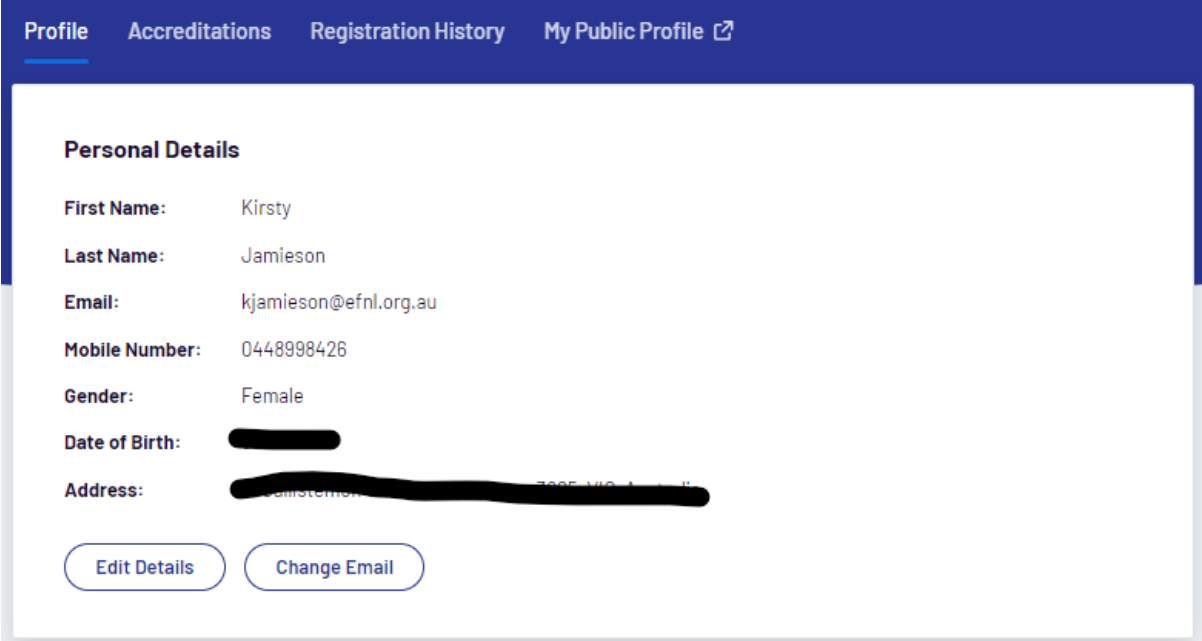

- 4. Re-enter all address details including any addresses for Parent/Guardian. Save the details.
- 5. Then they can try the registration again.

If this doesn't work please get the player to call 1800 PLAY AFL.